# TEXAS INSTRUMENTS

# 说明

TPS631012/3 是一款采用 8 引脚、0.9mm × 1.8mm DSBGA 封装、具有内部补偿功能的高效、单电感器降 压/升压转换器。可通过 I2C 以 25mV 的阶跃在 1.0V 至 5.5V 的范围内对输出电压进行编程。该 EVM 基于 TPS631012,其中 ENABLE 位的上电值为 0。 TPS631012 和 TPS631013 之间的唯一区别是 ENABLE 位。

# 特性

- 输出电流 1.5A ( Vin > 2.7V 至 Vout = 3.3V )
- 效率超过 92%, Vin=3.6V 到 Vout=3.3V lout=1A
- 8µA 运行静态电流
- I2C 可配置
- 固定频率工作 (2.0MHz)
- 自动 PFM/强制 PWM 模式可选

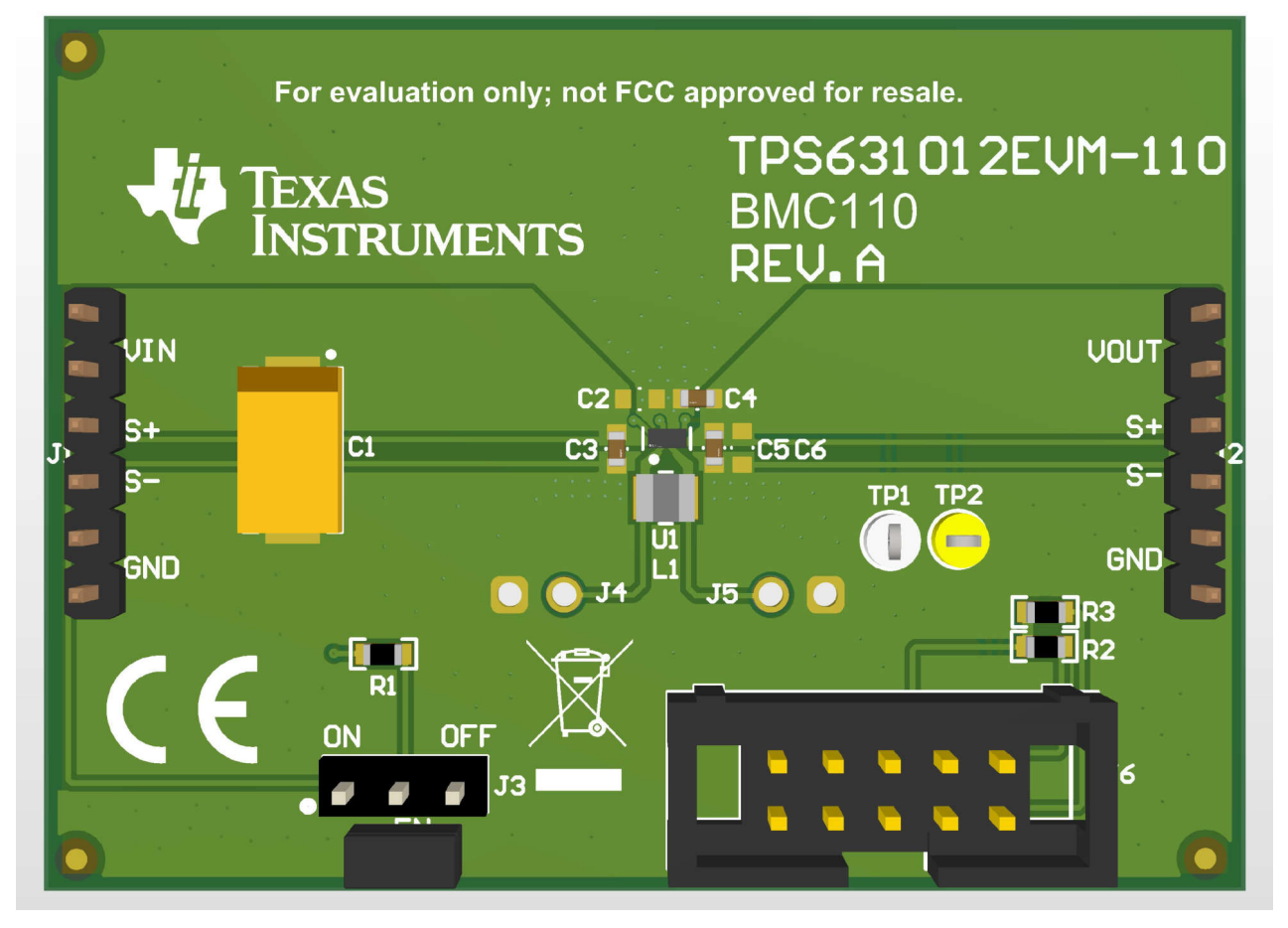

**TPS631012/3 EVM**

# **1** 评估模块概述

# **1.1** 简介

本用户指南介绍了 TPS631012/3EVM 操作和使用情况。该 EVM 旨在帮助用户轻松评估和测试 TPS631012/3 降 压/升压转换器系列的运行和功能。该 EVM 的输出电压设置为 3.3V, 可通过 I<sup>2</sup>C 接口在 1.0V 至 5.5V 之间对输出 电压进行编程。该 EVM 的输入电压范围为 1.6V 至 5.5V, 当 Vin≥2.7V 时, 输出电流可高达 1.5A。本文档包含 硬件设置说明以及 EVM 的原理图和 PCB 布局。除非特别说明,否则本文档内的缩写词 EVM、 TPS631012/3EVM 以及术语"评估模块"均指 TPS631012/3。

# **1.2** 套件内容

表 **1-1.** 套件清单

| 标识符              | 数量 | 说明                  | 材料类型       | 包装       |
|------------------|----|---------------------|------------|----------|
| PCB <sub>1</sub> |    | 'TPS631012EVM; 电路板; | <b>EEE</b> | 塑料袋, ESD |
| BOX <sub>1</sub> |    | 盒子,纸板               | 纸板         | 发送       |
| FM1              |    | 泡沫,防静电              | 塑料         | 泡沫       |
| LBL1             |    | 标签,小号和大号标准标签        | 纸/卡纸       | 纸        |
| LIT1             |    | 文献, EVM 免责声明自述文件    | 纸/卡纸       | 纸        |
| LIT2             |    | 文献, EVM 免责声明自述文件    | 纸/卡纸       | 纸        |

# **1.3** 规格

#### 表 **1-2.** 性能规格汇总

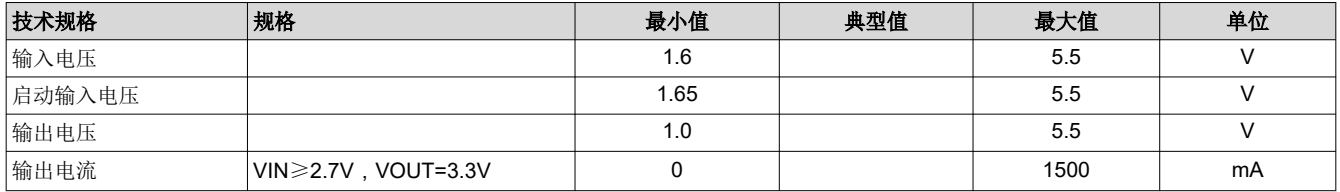

# **1.4** 器件信息

TPS631012 和 TPS631013 是采用微型 Wafer Chip Scale Package 的恒定频率峰值电流模式控制降压/升压转换 器。TPS631012 和 TPS631013 具有 3A 的典型峰值电流限制和 1.6V 至 5.5V 的输入电压范围,可提供适用于系 统前置稳压器和电压稳定器的电源。

# **2** 硬件

# **2.1** 背景

TPS631012/3EVM 使用 TPS631012/3 集成电路 (IC),输出电压设置为 3.3V。该 EVM 的工作输入电压范围为 1.6 V 至 5.5V。

### **2.2** 设置

本节介绍了如何正确使用 TPS631012/3EVM。

### **2.3** 输入和输出连接器、测试点和接头说明

#### **2.3.1 J1**、引脚 **1** 和引脚 **2** – **VIN**

来自 EVM 输入电源的正极输入电压连接。

### **2.3.2 J1**、引脚 **3** 和引脚 **4** – **S+/S-**

输入电压感测连接。测量此处的输入电压。

#### **2.3.3 J1**、引脚 **5** 和引脚 **6** – **GND**

EVM 输入电源的输入电压 GND 回路连接,与 J2 GND 连接共用

#### **2.3.4 J2**、引脚 **1** 和引脚 **2** – **VOUT**

正输出电压连接

### **2.3.5 J2**、引脚 **3** 和引脚 **4** – **S+/S-**

输出电压感测连接。测量此处的输出电压。

#### **2.3.6 J2**、引脚 **5** 和引脚 **6** – **GND**

输出电压 GND 回路连接,与 J1 GND 连接共用

### **2.3.7** 测试点

#### *2.3.7.1 J4*、*J5*

连接到 TPS631012/3 的 L1 和 L2 开关节点引脚的测试点

#### *2.3.7.2 TP1*、*TP2*

连接到 TPS631012/3 的 SDA 和 SCL 引脚的测试点

#### **2.3.8** 接头信息

#### *2.3.8.1 J6*– *I2C*

10 引脚接头,用于将 USB2ANY 适配器连接到 EVM

#### **2.3.9** 跳线信息

#### *2.3.9.1 JP1 -* 启用

将跳线穿过引脚 EN 和 ON 可启用器件。将跳线穿过引脚 EN 和 OFF 可禁用器件。

#### **2.4** 设置

要运行 EVM,请将电源的正极引线连接到 J1 VIN 引脚,负极引线连接到 J1 GND 引脚。将负载的正极引线连接 到 J2 VOUT 引脚,负极引线连接到 J2 GND 引脚。将跳线穿过 J3 上的引脚 EN 和 ON 可启用器件。

### **2.5** 更改

该 EVM 的印刷电路板 (PCB) 经过设计可适应 TPS631012/3。提供额外的位置,用于额外的输入和输出电容器以 及 I<sup>2</sup>C 上拉电阻。

#### **TEXAS NSTRUMENTS** 硬件 [www.ti.com.cn](https://www.ti.com.cn)

# **2.5.1 IC U1** 操作

此 EVM 需要相应的 I<sup>2</sup>C 接口 (例如 TI USB2ANY ) 来重新配置 TPS631012/3。可以使用板载跳线在两个 I<sup>2</sup>C 可 编程值之间选择输出电压。有关可用的输出电压值,请参阅节 [3.4](#page-6-0)。

# **3** 软件

# **3.1** 软件设置

可从 ti.com [\(TPS631012](https://dev.ti.com/gallery/view/BCSGC/TPS631012/ver/1.2.0/)) 获取图形用户界面 (GUI),通过 TI USB2ANY (*[http://www.ti.com.cn/tool/cn/USB2ANY](https://www.ti.com/tool/USB2ANY)*) 轻松对器件进行编程。或者,用户可以使用任何 I2C 标准编程工具或 I2C 主机来配置该器件。请注意 I2C 引脚规 格,例如时序参数和适当的上拉电阻器。

# **3.2** 接口硬件设置

使用提供的 USB 电缆将 USB2ANY 适配器与 PC 连接在一起。使用提供的 10 引脚带状电缆将 EVM 连接器 J3 连 接至 USB2ANY 适配器。带状电缆上的连接器编码可防止安装错误。

图 3-1 所示为快速适配器连接概览。

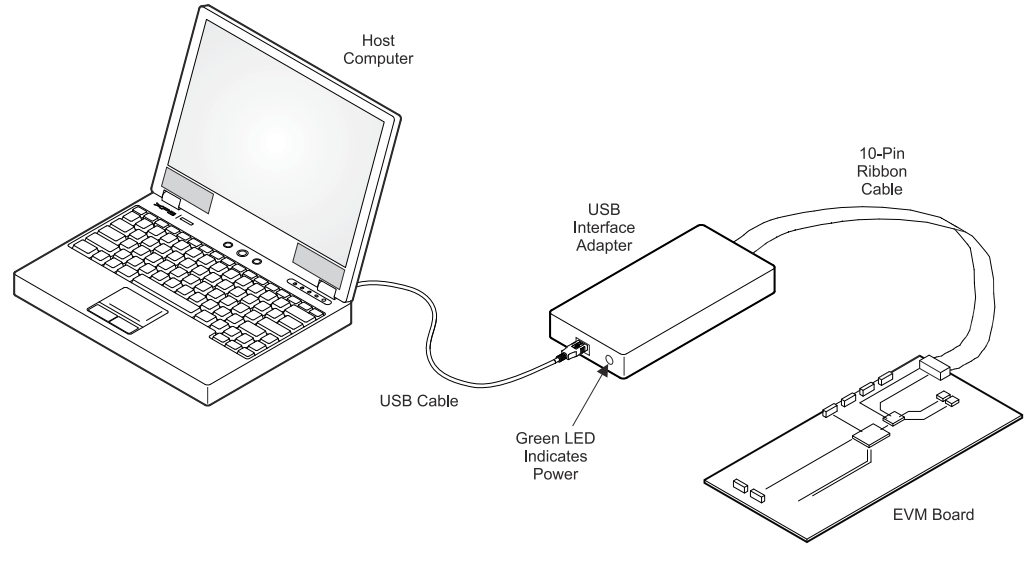

图 **3-1.** 快速连接概览

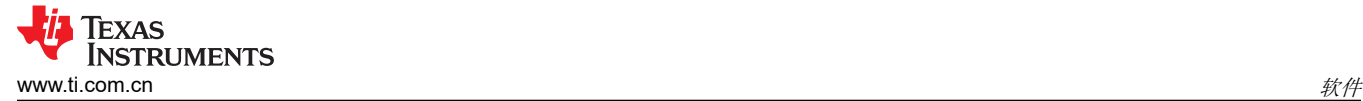

# **3.3** 用户界面操作

启动时,GUI 将自动连接到 EVM。如果未连接,请点击 GUI 窗口左下角的 *Connect* 按钮。下面几节简要概述了 三个主要 GUI 屏幕。

### **3.3.1** 主屏幕

主屏幕简要概述了 TPS631012/3 器件。要开始评估该器件,请点击 Start 按钮,或点击 GUI 窗口左侧的 Settings 或 *Register Map* 图标。

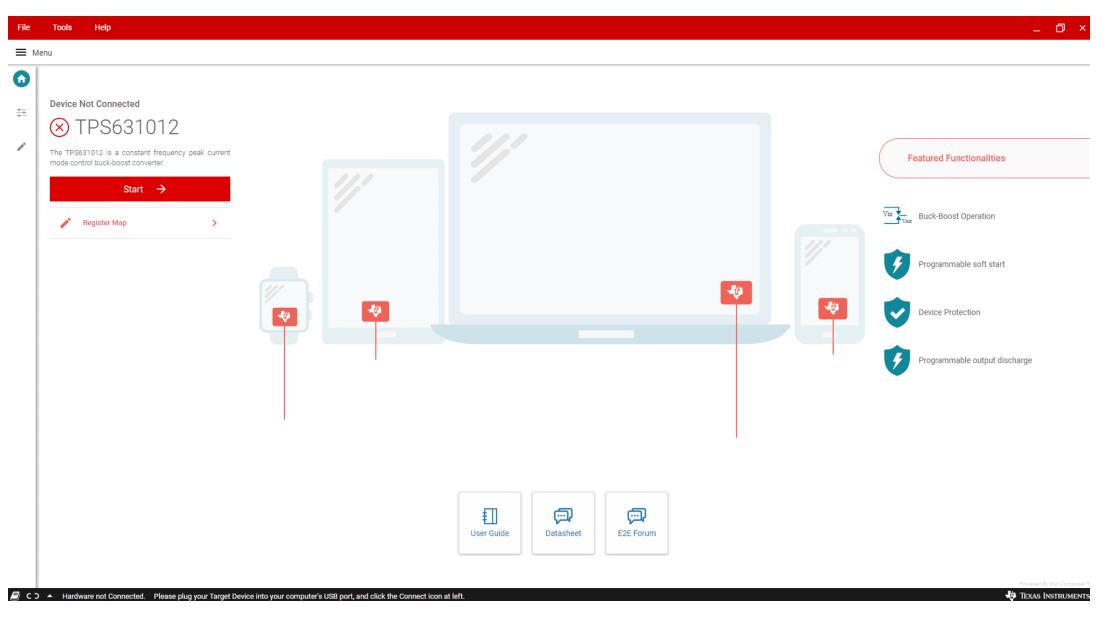

图 **3-2. GUI** 主屏幕

# **3.3.2** 设置屏幕

*Settings* 屏幕可用于控制 TPS631012/3 的输出电压和运行模式。

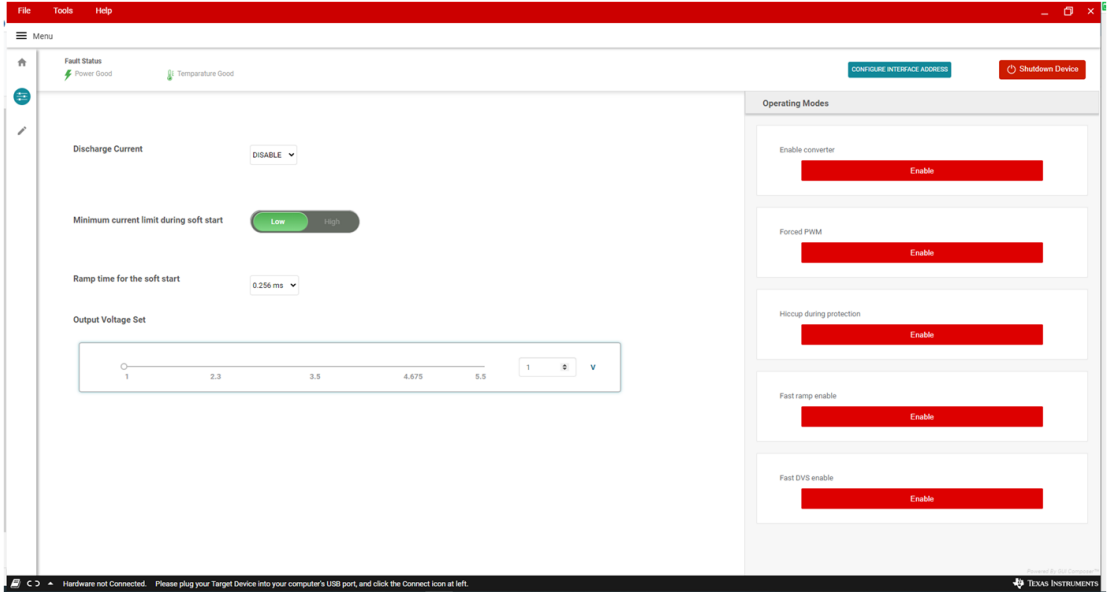

# 图 **3-3. GUI** 设置屏幕

*TPS631012/3* 评估模块 5

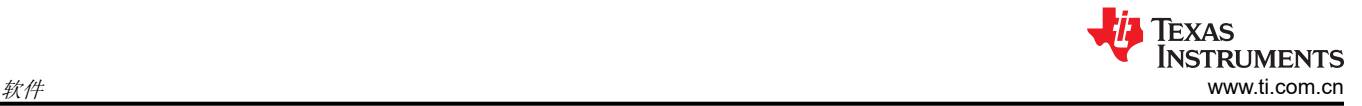

# **3.3.3** 寄存器映射屏幕

"Register Map"屏幕展示了寄存器的所有参数。在此处,单一寄存器可被读取或写入器件(如果适用)。有关 TPS631012/3 寄存器的详细说明,请参阅节 [3.4](#page-6-0)。

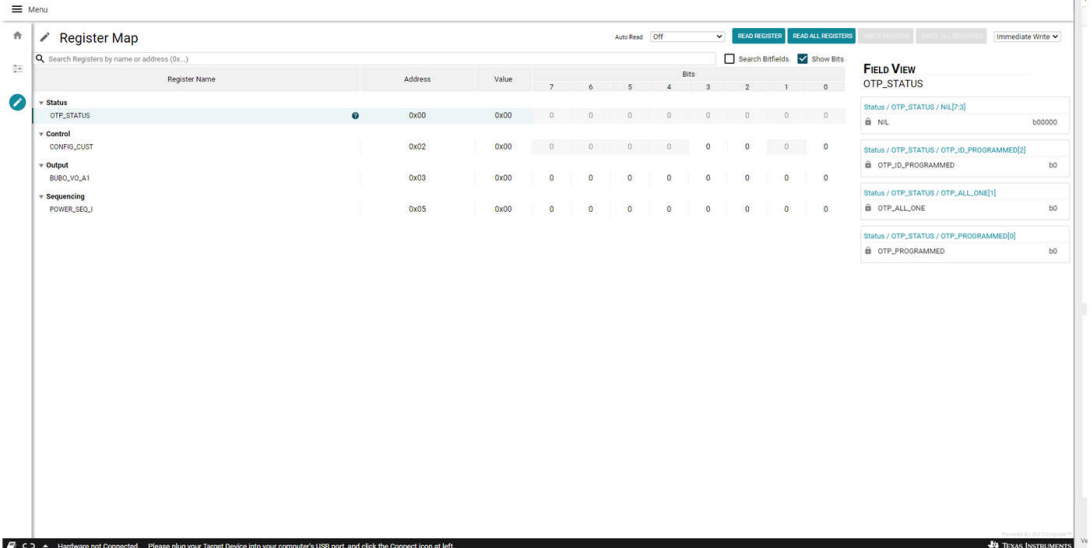

### 图 **3-4. GUI** 寄存器映射屏幕

# <span id="page-6-0"></span>**3.4** 寄存器映射

表 3-1 列出了器件寄存器的存储器映射寄存器。表 3-1 中未列出的所有寄存器偏移地址都应视为保留的位置,并 且不得修改寄存器内容。

主 2 4 思*性安方*照

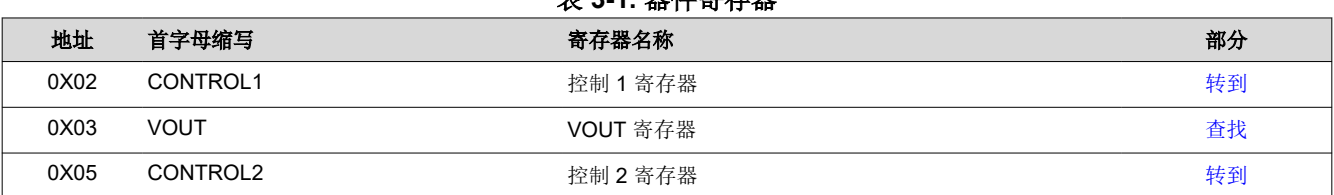

# **3.4.1** 寄存器 **CONTROL1**(目标地址:**0x2A**;寄存器地址:**0x02**;默认:**0x08**)

表 3-2 显示了 CONTROL1 寄存器。

#### 返回节 3.4。

该寄存器配置器件。该寄存器是易失性的,因此如果 VIN 引脚上的电压低于 UVLO 阈值或向 EN 引脚施加低逻辑 电平,则寄存器会丢失内容。

表 **3-2. CONTROL1** 寄存器字段说明

| 位             | 字段                  | 类型  | 复位               | 说明                          |
|---------------|---------------------|-----|------------------|-----------------------------|
| 7:4           | <b>RESERVED</b>     | R   | 0b0000           | 未使用。                        |
|               |                     |     |                  | 在写入操作期间会忽略这些位的数据。在读取操作期间会返回 |
|               |                     |     |                  | 0                           |
| 3             | EN FAST DVS         | R/W | 0 <sub>b</sub> 0 | 将 DVS 设置为快速模式               |
|               |                     |     |                  | $0:$ 禁用,1:ENABLE            |
| $\mathcal{P}$ | <b>EN SCP</b>       | R/W | 0 <sub>b</sub> 0 | 启用短路断续保护                    |
|               |                     |     |                  | 0: 禁用, 1: ENABLE            |
|               | <b>NIL</b>          | R   | 0 <sub>b0</sub>  | 未使用                         |
| $\Omega$      | <b>CONVERTER EN</b> | 读/写 | 0b0 TPS631012    | 启用转换器 (与 EN 引脚进行与运算)        |
|               |                     |     | 0b1 TPS631013    | <sup>'</sup> 0:禁用,1:ENABLE  |

<span id="page-7-0"></span>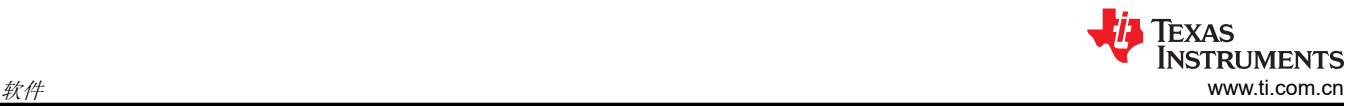

# **3.4.2** 寄存器 **VOUT**(目标地址:**0x2A**;寄存器地址:**0x03**;默认:**0x5C**)

表 3-3 显示了 STATUS 寄存器。

#### 返回节 [3.4](#page-6-0)。

该寄存器包含器件状态。对该寄存器的读取操作会清除状态位。该寄存器是易失性的,因此如果 VIN 引脚上的电 压低于 UVLO 阈值或向 EN 引脚施加低逻辑电平,则寄存器会丢失内容。

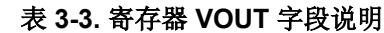

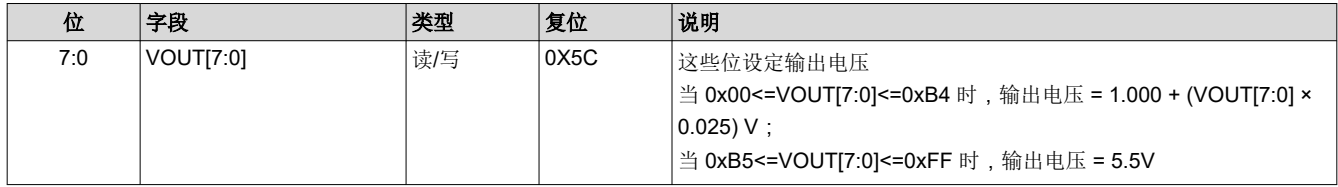

### **3.4.3** 寄存器 **CONTROL2**(目标地址:**0x2A**;寄存器地址:**0x05**;默认值:**0x45**)

表 3-4 显示了 CONTROL2 寄存器。

返回节 [3.4](#page-6-0)。

该寄存器用于标识器件的芯片版本。

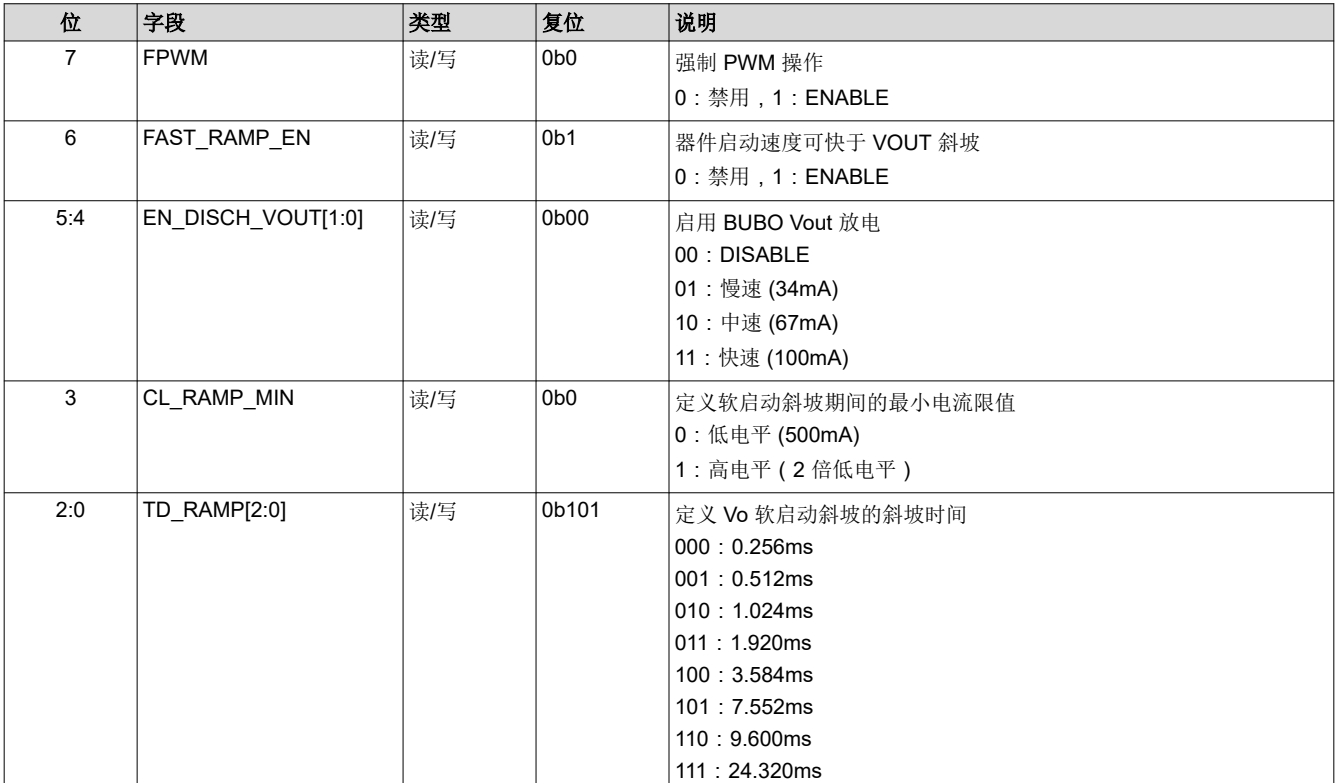

#### 表 **3-4.** 寄存器 **CONTROL2** 字段说明

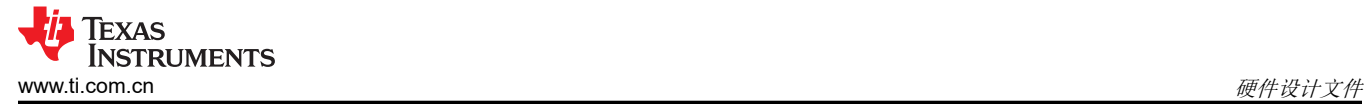

# **4** 硬件设计文件

**4.1** 原理图

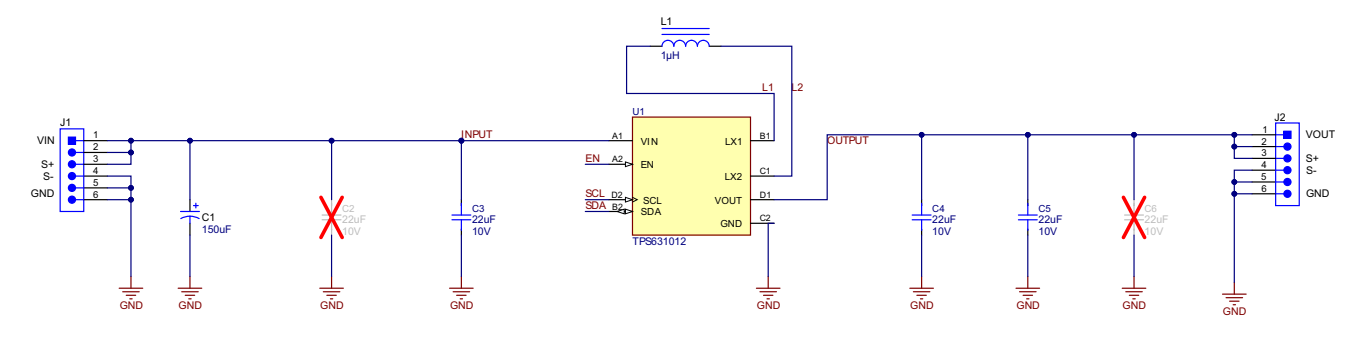

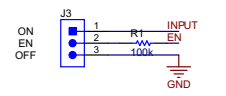

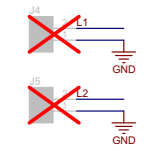

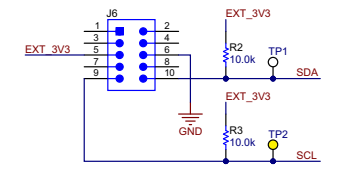

图 **4-1. TPS631012/3EVM** 原理图

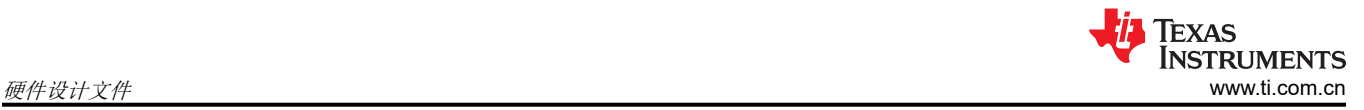

# **4.2** 电路板布局

本部分提供了 TPS631012/3EVM 电路板布局布线和图示。

图 4-2 和图 4-3 显示了 TPS631012/3EVM 的元件放置方式和 PCB 布局。

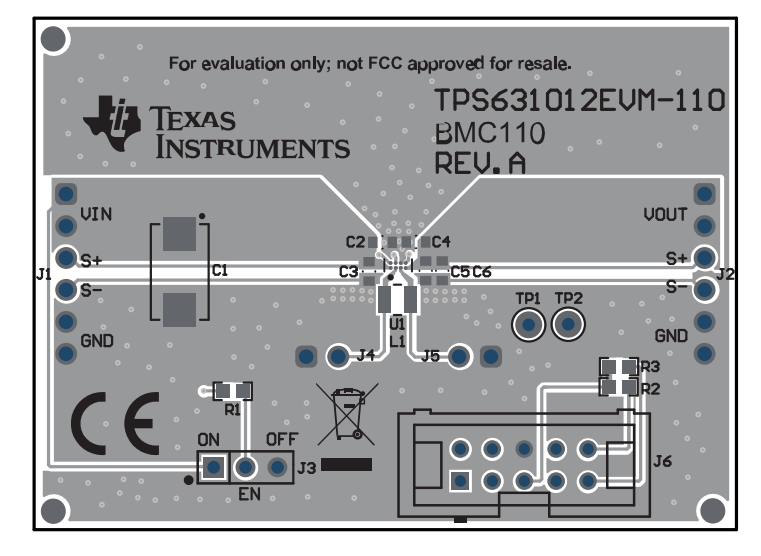

图 **4-2. TPS631012/3EVM PCB -** 顶层

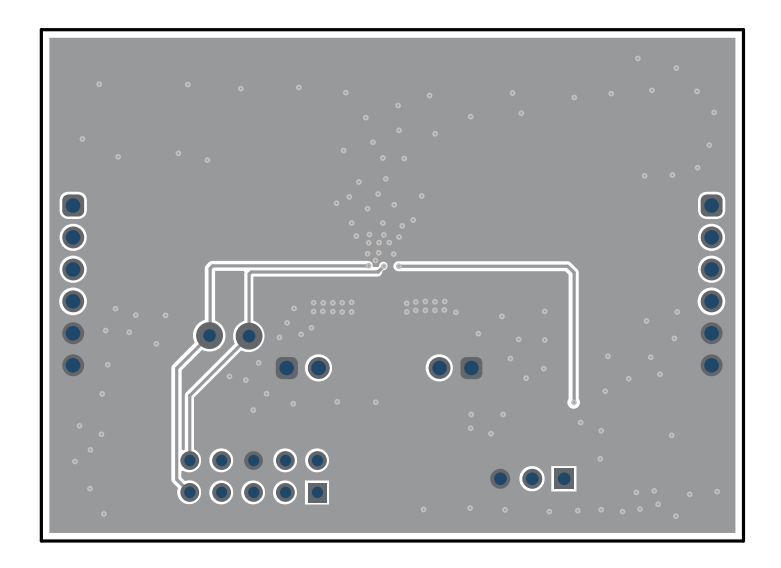

图 **4-3. TPS631012/3EVM PCB -** 底层(顶视图)

# **4.3** 物料清单

## 表 **4-1. TPS631012/3EVM** 物料清单

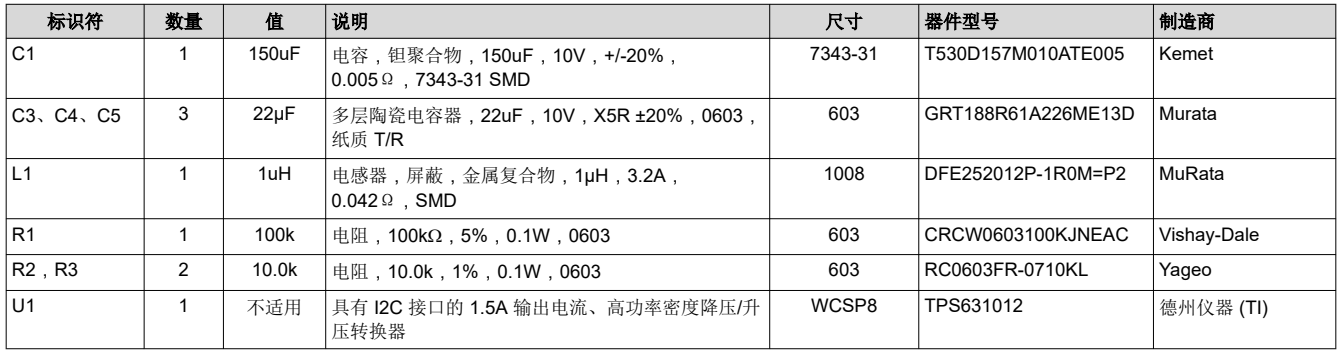

# **5** 其他信息

# **5.1** 商标

所有商标均为其各自所有者的财产。

Copyright © 2023 Texas Instruments Incorporated

#### 重要声明和免责声明

TI"按原样"提供技术和可靠性数据(包括数据表)、设计资源(包括参考设计)、应用或其他设计建议、网络工具、安全信息和其他资源, 不保证没有瑕疵且不做出任何明示或暗示的担保,包括但不限于对适销性、某特定用途方面的适用性或不侵犯任何第三方知识产权的暗示担 保。

这些资源可供使用 TI 产品进行设计的熟练开发人员使用。您将自行承担以下全部责任:(1) 针对您的应用选择合适的 TI 产品,(2) 设计、验 证并测试您的应用,(3) 确保您的应用满足相应标准以及任何其他功能安全、信息安全、监管或其他要求。

这些资源如有变更,恕不另行通知。TI 授权您仅可将这些资源用于研发本资源所述的 TI 产品的应用。严禁对这些资源进行其他复制或展示。 您无权使用任何其他 TI 知识产权或任何第三方知识产权。您应全额赔偿因在这些资源的使用中对 TI 及其代表造成的任何索赔、损害、成 本、损失和债务,TI 对此概不负责。

TI 提供的产品受 TI [的销售条款或](https://www.ti.com.cn/zh-cn/legal/terms-conditions/terms-of-sale.html) [ti.com](https://www.ti.com) 上其他适用条款/TI 产品随附的其他适用条款的约束。TI 提供这些资源并不会扩展或以其他方式更改 TI 针对 TI 产品发布的适用的担保或担保免责声明。

TI 反对并拒绝您可能提出的任何其他或不同的条款。

邮寄地址:Texas Instruments, Post Office Box 655303, Dallas, Texas 75265 Copyright © 2023,德州仪器 (TI) 公司